## Toontrack Superior Drummer 3 Torrent [HOT]

The user interface is very similar to previous versions of Superior Drummer. You have your main view of the drum kit (a set of drums), your MIDI, effects and ambience bins. The three Step Pad View zones are located on the left side and control the instrument panning, transients, articulations and timing for the individual drums and cymbals. All of these parameters can be edited on the fly, using the intuitive step pad, which has four zones and 27 velocity sensitive buttons. The included bags are a great feature and make editing songs a breeze. Superior Drummer 3 is a powerful drum sampling and drum sequencing program and offers loads of opportunities to create your own drum rhythms and beats. Superior Drummer 3 comes with an extensive drum library and contains hundreds of different drum sounds ranging from brushes to toms, along with various percussion. You can easily control the parameters of each drum type by manipulating sliders,... The most common question this might get asked is, did you use more than one drum sound, how many? So let me answer by telling you about the amazing SEQ Drum Feature that Toontrack have included. I couldnt believe that you could use a song with that many drum sounds inside.. but here it is! Its brilliant! First thing that youll notice is that you get 3 things: 1. A set of 3 dynamic drum kits 2. Automatic transients detection and brilliant 3. A built-in sequencer. You can assign them to different drum tracks in your song. In fact, the sequencer itself can be used to save your own transients! And the Best thing is, they can be saved as individual files to be used in future songs! So you could have a song like.. 2 kick drum and 2 hi-hats all saved in the sequence for use in future songs. 1 snare and two cymbals for a different song.

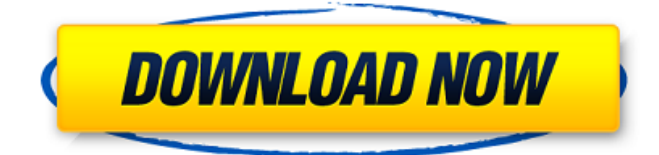

macosx users:1. in itunes, remove the old drum library and drag/drop thetoontrack superior drummer 3 library update.dmg fileinto the disk icon at the top left of the navigation panel on the itunes media window. then open itunes.2. click on thetoontrack superior drummer 3 library update.dmg fileand click open in finder. 3. in the finder, drag the newly opened folder into the applications folder. this will create a folder called 'toontrack superior drummer 3 library update' in the applications folder.4. open thetoontrack superior drummer 3 library update folder in the finder. 5. launch toontrack superior drummer 3.6. in the groovestab, in the list of midi-groove libraries from platinum samples and groove monkee, where there are orange folders with an exclamation mark, click add database.

7.8. in the groovestab, click reload to reload the additional midi-groove libraries from toontrack superior drummer 3.9. open superior drummer 3, click: settings> advanced> restore midi database 10. in thegroovestab, in the list of midi-groove libraries from platinum samples and groove monkee, where there are orange folders with an exclamation mark, click add database.11.12.13. open superior drummer 3, click: settings> advanced> restore midi database 14.15.16.17. open superior drummer 3, click: settings> advanced> restore midi database 18.19.20.21. open superior drummer 3, click: settings> advanced> restore midi database 22. i have downloaded and installed both superior drummer 3 and superior drummer 3 metal edition. when i open it up, i can hear the intro track, but when i put the second drum in the track, no sound comes out and nothing happens. i have tried troubleshooting, but it didn't do

## anything. i have all updates and i have played around with everything i can think of. what should i do? 5ec8ef588b

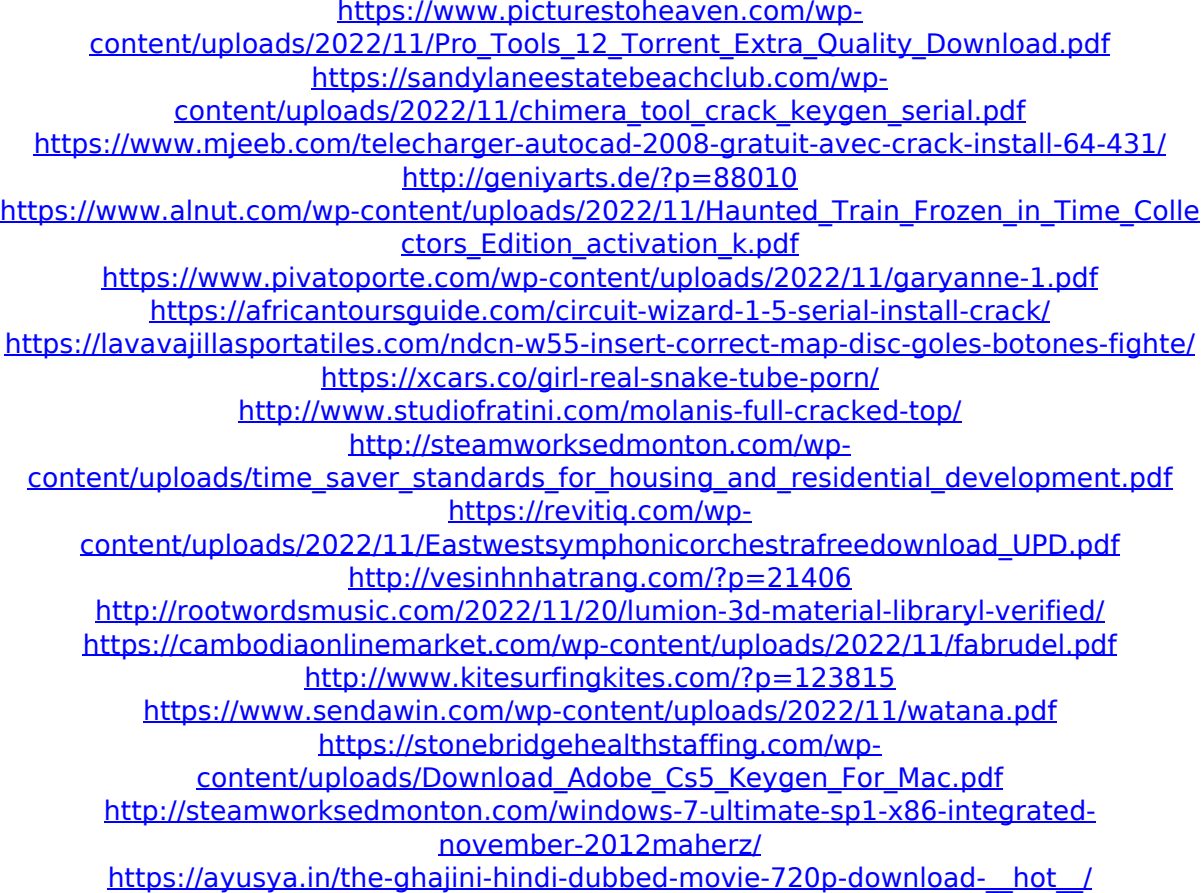